Министерство просвещения Российской Федерации федеральное государственное бюджетное образовательное учреждение высшего образования «Красноярский государственный педагогический университет им. В.П. Астафьева»

> Кафедра-разработчик Музыкально-художественного образования

## РАБОЧАЯ ПРОГРАММА ДИСЦИПЛИНЫ

# **КОМПЬЮТЕРНАЯ ГРАФИКА**

Направление подготовки: 44.03.01 Педагогическое образование

Направленность (профиль) образовательной программы:

Изобразительное искусство

Квалификация (степень): Бакалавр

Красноярск 2020

Рабочая программа дисциплины составлена доцентом Л.Б. Хегай

Рабочая программа дисциплины обсуждена на заседании кафедры Музыкально-художественного образования

протокол № 7 от 13 мая 2020 г.

Утверждаю:

Заведующий кафедрой  $\frac{f(x)}{f(x)}$  - Маковец Л.А.

Одобрено НМСС факультета начальных классов 14.05.2020 протокол №6

Председатель (ф.и.о., подпись)

ml

1 Dyger MB

# **1. ПОЯСНИТЕЛЬНАЯ ЗАПИСКА**

Рабочая программа дисциплины «Компьютерная графика» для подготовки обучаемых по направлению 43.03.01 «Педагогическое образование» в рамках основной образовательной программы для профиля «Изобразительное искусство» разработана в соответствии с требованиями федерального государственного образовательного стандарта высшего образования 44.03.01 «Педагогическое образование», утвержденного 09 февраля 2016 г. № 91; и рабочим учебным планом подготовки студентов КГПУ им. В.П. Астафьева по соответствующему направлению.

Рабочая модульная программа предназначена для преподавателей и студентов, являющихся субъектами образовательного процесса в рамках данной дисциплины.

### **1.1. Место дисциплины в структуре образовательной программы**

Дисциплина «Компьютерная графика» относится к дисциплинам по выбору вариативной части учебного плана подготовки студентов по направлению подготовки ООП «Педагогическое образование» (уровень бакалавр) по профилю «Изобразительное искусство» и изучается на втором курсе в 4 семестре и на третьем курсе в 5 семестре. Код дисциплины в учебном плане – Б1.В.03.03.

### **1.2. Общая трудоемкость дисциплины** - в З.Е., часах

Трудоемкость дисциплины (общий объем времени, отведенного на изучение дисциплины) по заочной форме обучения составляет 4 з.е., включая 14 ч. аудиторных занятий (практические работы), 117 ч. самостоятельной работы, форма контроля в 4 семестре – зачет, в 5 семестре – экзамен.

**1.3. Основная цель дисциплины:** формирование компетентности студентов в области моделирования в программах векторной и растровой графики**.**

### **Задачи:**

- 1. Знакомство с интерфейсом графических сред Inkscape и Gimp.
- 2. Формирование теоретических знаний и опыта владения основными инструментами графических сред.
- 3. Формирование умений создавать коллажи и редактировать растровые изображения.

4. Формирование теоретических знаний и способов создания анимации объектов в среде GIMP.

### **1.4. Основные разделы содержания**

Раздел 1. Интерфейс среды Inkscape и основные инструменты создания векторных объектов.

Раздел 2. Интерфейс среды GIMP. Создание и редактирование объектов.

Раздел 3. Фильтры в GIMP. Компоновка коллажей.

Раздел 4. Создание анимации в среде GIMP.

### **1.5. Планируемые результаты обучения**

ПК-2 – способность использовать современные методы и технологии обучения и диагностики;

ПК-3 – способность решать задачи воспитания и духовно-нравственного развития обучающихся в учебной и внеучебной деятельности;

ПК-4 – способность использовать возможности образовательной среды для достижения личностных, метапредметных и предметных результатов обучения и обеспечения качества учебно-воспитательного процесса средствами преподаваемого учебного предмета.

ПК-7 – способность организовывать сотрудничество обучающихся, поддерживать активность и инициативность, самостоятельность обучающихся, развивать их творческие способности.

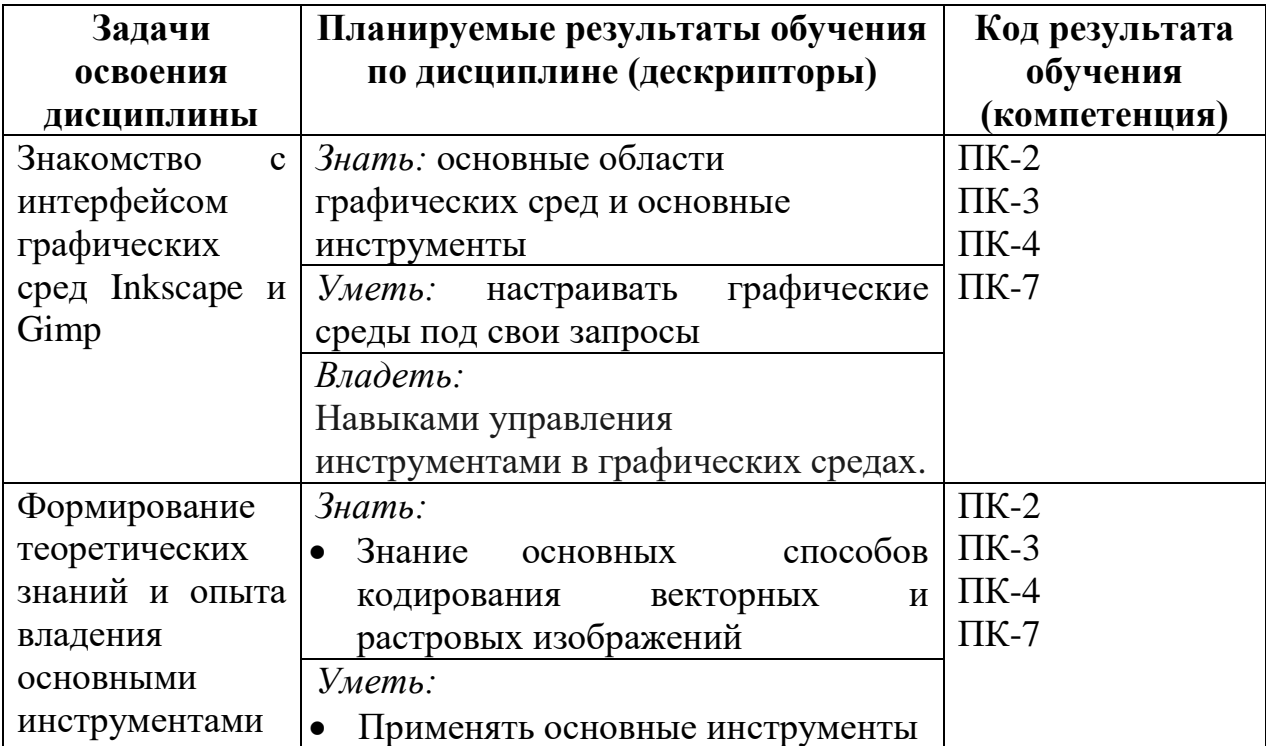

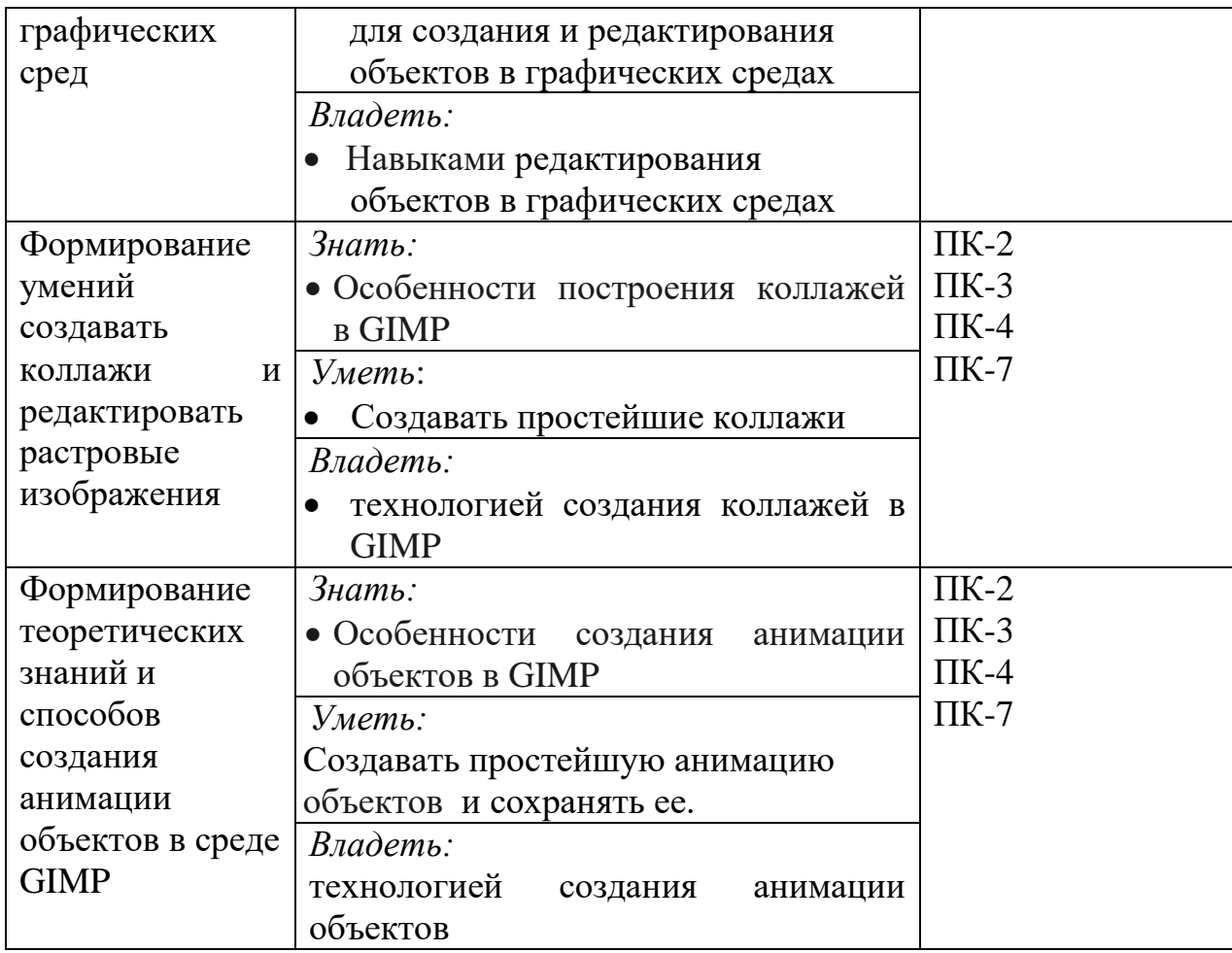

#### **1.6. Контроль результатов освоения дисциплины**

В ходе изучения дисциплины используются такие методы текущего контроля успеваемости как устный опрос, выполнение заданий на практических занятиях, тесты. Форма промежуточного контроля в 4 семестре – зачет, в 5 семестре – экзамен.

Оценочные средства результатов освоения дисциплины, критерии оценки выполнения заданий представлены в разделе «Фонды оценочных средств для проведения промежуточной аттестации».

### **1.7. Перечень образовательных технологий, используемых при освоении дисциплины**

Основными формами организации обучения по дисциплине «Компьютерная графика» являются практические работы.

Технология электронного обучения применяется при выполнении практических работ – обучение с помощью информационно-

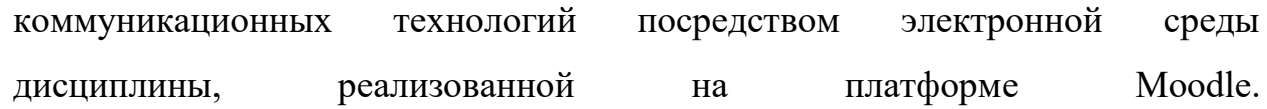

# **2. ОРГАНИЗАЦИОННО-МЕТОДИЧЕСКИЕ ДОКУМЕНТЫ**

### **2.1. Технологическая карта обучения дисциплине**

**«**Компьютерная графика**»**

 $\frac{1}{\text{H}}$  (наименование дисциплины)

Направление подготовки: 44.03.01 Педагогическое образование,

Направленность (профиль) образовательной программы: Изобразительное искусство

Квалификация (степень) «бакалавр»

**Заочная форма обучения**

(общая трудоемкость дисциплины 4 з.е. (144.))

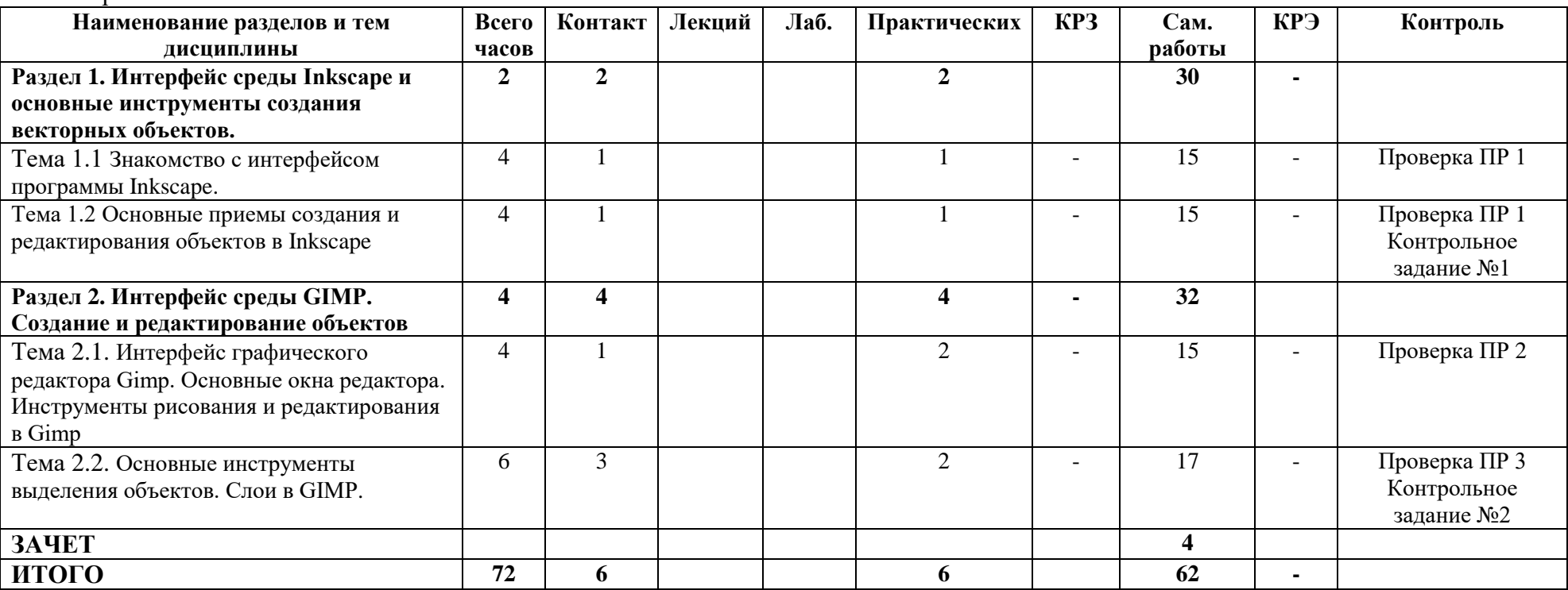

5 семестр

4 семестр

![](_page_7_Picture_182.jpeg)

### **2.2. Содержание основных разделов и тем дисциплины**

#### **Раздел 1. Интерфейс среды Inkscape и основные инструменты создания векторных объектов**

Тема 1.1 Знакомство с интерфейсом программы Inkscape.

Тема 1.2 Основные приемы создания и редактирования объектов в Inkscape.

#### **Раздел 2. Интерфейс среды GIMP. Создание и редактирование объектов**

Тема 2.1. Интерфейс графического редактора Gimp. Основные окна редактора. Тема 2.2. Инструменты рисования и редактирования в Gimp Основные инструменты выделения объектов. Слои.

#### **Раздел 3. Фильтры в GIMP. Компоновка коллажей**

Тема 3.1. Цветовая и тоновая коррекция фотографий. Маски и каналы. Тема 3.2. Принципы построения коллажей. Создание художественного текста Тема 3.3. Фильтры в GIMP.

#### **Раздел 4. Создание анимации в среде GIMP**

Тема 4.1. Принципы создания анимации. Сохранение анимации в формате графического файла.

# **2.3. Методические рекомендации по освоению дисциплины**

### **«**Компьютерная графика**»**

Для освоения дисциплины рекомендуется использовать электронный учебный курс «Компьютерная графика», размещенный в учебных ресурсах КГПУ им. В.П.Астафьева.

Осваивая курс «Компьютерная графика», студенту необходимо работать на практических занятиях и организовывать самостоятельную внеаудиторную деятельность.

Дома предусматривается работа с материалами, размещенными в учебных ресурсах.

Эффективность самостоятельной работы зависит от таких факторов как:

- уровень мотивации к овладению конкретными знаниями и умениями;
- наличие навыка самостоятельной работы, сформированного на предыдущих этапах обучения;
- наличие четких ориентиров самостоятельной работы.

Приступая к самостоятельной работе, необходимо получить следующую информацию:

- цель изучения конкретной дисциплины;
- место дисциплины в системе знаний;
- перечень знаний и умений, которыми должен овладеть студент;
- порядок изучения учебного материала;
- источники информации;
- сроки выполнения самостоятельной работы.

При выполнении самостоятельной работы рекомендуется:

- записывать ключевые слова и основные термины,

- составлять словарь основных понятий,

После изучения учебного материала необходимо проверить усвоение учебного материала с помощью предлагаемых контрольных вопросов (опросов) и при необходимости повторить учебный материал.

В процессе подготовки к зачету и экзамену необходимо систематизировать, запомнить учебный материал, научиться применять его на практике.

Изучая дисциплину «Компьютерная графика», студент сталкивается с необходимостью понять и запомнить большой по объему учебный материал.

Важнейшим условием для успешного формирования прочных знаний является их упорядочивание, приведение их в единую систему. Это осуществляется в ходе выполнения следующих видов работ по самостоятельному структурированию учебного материала:

- запись ключевых терминов,
- составление словаря терминов,
- составление классификаций,
- выявление причинно-следственных связей,
- составление опорных схем и конспектов.

Информация, организованная в систему, где учебные элементы связаны друг с другом различного рода связями (функциональными, логическими и др.), лучше запоминается.

## **3. КОМПОНЕНТЫ МОНИТОРИНГА УЧЕБНЫХ ДОСТИЖЕНИЙ ОБУЧАЮЩИХСЯ**

### **3.1. Технологическая карта рейтинга дисциплины «Компьютерная графика»**

![](_page_10_Picture_231.jpeg)

![](_page_10_Picture_232.jpeg)

![](_page_10_Picture_233.jpeg)

![](_page_10_Picture_234.jpeg)

![](_page_10_Picture_235.jpeg)

![](_page_11_Picture_195.jpeg)

# **Соответствие рейтинговых баллов и академической оценки, 4 семестр:**

![](_page_11_Picture_196.jpeg)

# 5 семестр

![](_page_11_Picture_197.jpeg)

![](_page_11_Picture_198.jpeg)

![](_page_11_Picture_199.jpeg)

![](_page_12_Picture_108.jpeg)

![](_page_12_Picture_109.jpeg)

# **Соответствие рейтинговых баллов и академической оценки 5 семестр:**

![](_page_12_Picture_110.jpeg)

### **3.2. Фонд оценочных средств (контрольно-измерительные материалы)**

Министерство просвещения Российской Федерации федеральное государственное бюджетное образовательное учреждение высшего образования «Красноярский государственный педагогический университет им. В.П. Астафьева»

Кафедра-разработчик

Музыкально-художественного образования

### ОДОБРЕНО

на заседании научно-методического совета специальности (направления подготовки) Протокол №  $_6$  от «14» мая 2020 г. Председатель НМСС (Н)

Маковец Л.А.

УТВЕРЖДЕНО

Протокол № 7 от 13.05.2020 г.

на заседании кафедры

Дуда И.В.

Заведующий кафедрой

# **ФОНД ОЦЕНОЧНЫХ СРЕДСТВ**

для проведения текущего контроля и промежуточной аттестации обучающихся по дисциплине «Компьютерная графика»

Направление подготовки: 44.03.05 Педагогическое образование

Направленность (профиль) образовательной программы:

Изобразительное искусство

Квалификация (степень) «бакалавр»

Составитель: Хегай Л.Б., к.п.н., доцент

### **ЭКСПЕРТНОЕ ЗАКЛЮЧЕНИЕ НА ФОНД ОЦЕНОЧНЫХ СРЕДСТВ**

Представленный фонд оценочных средств для текущей и промежуточной аттестации разработан в соответствие с нормативными документами подготовки бакалавров в КГПУ им. В.П. Астафьева по указанному направлению, утвержденном на Ученом совете университета.

Предлагаемые формы и средства аттестации адекватны целям и задачам реализации основной профессиональной образовательной программы по направлению подготовки: 44.03.01 Педагогическое образование, направленность (профиль) образовательной программы: Изобразительное искусство, квалификация (степень) «бакалавр».

Оценочные средства и критерии оценивания представлены в полном объеме. Формы оценочных средств, включенных в представленный фонд, отвечают основным принципам формирования ФОС, установленных в Положении о формировании фонда оценочных средств для текущего контроля успеваемости, промежуточной и итоговой (государственной итоговой) аттестации обучающихся по образовательным программам высшего образования в федеральном государственном бюджетном образовательном учреждении высшего образования «Красноярский государственный педагогический университет им. В.П. Астафьева», утвержденного приказом ректора № 297 (п) от 28.04.2018.

Разработанный и представленный для экспертизы фонд оценочных средств **рекомендуется к использованию в процессе подготовки по указанной программе.**

*Эксперт:* зам. директора по учебно-воспитательной работе, учитель информатики высшей категории муниципального бюджетного общеобразовательного учреждения «Гимназия №16» г. Красноярска Е.А. Тюнина

Tuese)-

**1. Назначение фонда оценочных средств**

1.1. Целью создания ФОС дисциплины «Компьютерная графика» является установление соответствия учебных достижений запланированным результатам обучения и требованиям основной профессиональной образовательной программы, рабочей программы дисциплины.

1.2. ФОС по дисциплине решает задачи:

1. Управление процессом приобретения обучающимися необходимых знаний, умений, навыков и формирования компетенций, определенных в образовательных стандартах по соответствующему направлению подготовки.

2. Оценка достижений обучающихся в процессе изучения дисциплины с определением положительных/отрицательных результатов и планирование предупреждающих/корректирующих мероприятий.

3. Обеспечение соответствия результатов обучения задачам будущей профессиональной деятельности через совершенствование традиционных и внедрение инновационных методов обучения в образовательный процесс.

4. Совершенствование процессов самоподготовки и самоконтроля обучающихся.

1.3. ФОС разработан на основании нормативных документов:

- федерального государственного образовательного стандарта высшего образования по направлению подготовки 44.03.01 «Педагогическое образование», уровень бакалавриата.

(код и наименование направления подготовки, уровень подготовки)

- образовательной программы высшего образования по направлению подготовки 44.03.05 «Педагогическое образование», уровень бакалавриата.

(код и наименование направления подготовки, уровень подготовки)

- Положения о формировании фонда оценочных средств для текущего контроля успеваемости, промежуточной и итоговой аттестации обучающихся по образовательным программам высшего образования – программам бакалавриата, программам специалитета, программам магистратуры, программам подготовки научно-педагогических кадров в аспирантуре в федеральном государственном бюджетном образовательном учреждении высшего образования «Красноярский государственный педагогический университет им. В.П. Астафьева» и его филиалах.

# **2. Перечень компетенций с указанием этапов их формирования в процессе изучения дисциплины/модуля/прохождения практики**

2.1. **Перечень компетенций,** формируемых в процессе изучения дисциплины:

### **в) Профессиональные компетенции:**

ПК-2 – способность использовать современные методы и технологии обучения и диагностики;

ПК-3 – способность решать задачи воспитания и духовно-нравственного развития обучающихся в учебной и внеучебной деятельности;

ПК-4 – способность использовать возможности образовательной среды для достижения личностных, метапредметных и предметных результатов обучения и обеспечения качества учебно-воспитательного процесса средствами преподаваемого учебного предмета.

ПК-7 – способность организовывать сотрудничество обучающихся, поддерживать активность и инициативность, самостоятельность обучающихся, развивать их творческие способности.

2.2 Оценочные средства

![](_page_16_Picture_260.jpeg)

![](_page_17_Picture_349.jpeg)

![](_page_18_Picture_269.jpeg)

## **3. Фонд оценочных средств для промежуточной аттестации**

- 3.1. Фонды оценочных средств включают: для промежуточной аттестации тест по дисциплине (зачет), тест по дисциплине (экзамен).
- 3.2. Оценочные средства
- 3.2.1. Оценочное средство Тест по дисциплине

Критерии оценивания по оценочному средству Тест по дисциплине

![](_page_18_Picture_270.jpeg)

![](_page_19_Picture_549.jpeg)

### 4. **Фонд оценочных средств для текущего контроля успеваемости**

4.1. Фонды оценочных средств включают: Комплект практических работ, Комплект контрольных заданий.

4.1.1. Критерии оценивания средства: Комплект практических работ

![](_page_20_Picture_175.jpeg)

Форма работы Баллы в рейтинговую таблицу 12 9-11 8 Практическая работа Работа выполнена Работа выполнена полностью с небольшими недоработками и недочетами Работа выполнена посредственно

### 5 семестр

![](_page_20_Picture_176.jpeg)

![](_page_20_Picture_177.jpeg)

## 4.1.2. Критерии оценивания средства: Комплект контрольных заданий

### 4 семестр

![](_page_21_Picture_204.jpeg)

### 5 семестр

![](_page_21_Picture_205.jpeg)

## **5. Темы практических работ**

### **5.1 Содержание практических работ размещено на учебных ресурсах:**

<https://e.kspu.ru/course/view.php?id=1635> (Запись на курс по кодовому слову)

- 1. Практическая работа 1. Знакомство с интерфейсом программы Inkscape. Основные приемы создания и редактирования объектов в Inkscape.
- 2. Практическая работа 2. Интерфейс графического редактора Gimp. Основные окна редактора. Инструменты рисования и редактирования в Gimp.
- 3. Практическая работа 3. Основные инструменты выделения объектов. Слои в GIMP.
- 4. Практическая работа 4. Цветовая и тоновая коррекция фотографий. Маски и каналы.
- 5. Практическая работа 5. Принципы построения коллажей. Создание художественного текста.
- 6. Практическая работа 6. Фильтры в GIMP.
- 7. Практическая работа 7. Принципы создания анимации. Сохранение анимации в формате графического файла.

### **5.2 Темы контрольных заданий**

- 1. Создание изображения настенных часов в редакторе векторной графики Inkscape.
- 2. Инструменты выделения в Gimp. Cлои в редакторе Gimp
- 1) Используя различные инструменты выделения в программе Gimp, создайте в документе Start01.jpg изображение по образцу (См. файл End01.pdf).
- Откройте в редакторе Gimp файл Start01.jpg
- Посмотрите файл End01.pdf. Создайте по образцу изображение Повара. Выделяйте по одному объекту в документе Start01.jpg, помещайте их в буфер обмена (Правка -Копировать), помещайте в новый слой (Правка - Вставить как Новый слой). Затем перемещайте в нужное место.
- 2) Сохраните работу в формате Gimp (xcf) и растровом формате gif. Отправьте файлы в форме для задания.
- 3) Опишите в текстовом документе, какой инструмент выделения Вы использовали для каждого конкретного объекта и отправьте в форме для задания.

# 3. Построение коллажей. Маски и каналы. Фильтры в GIMP

#### Задание 1

1.Создайте коллаж на одну из тем:

- Плакат на одну из тем преподаваемых Вами дисциплин;
- Достопримечательности Красноярского края; Птицы Красноярского края;
- Животный мир Красноярского края Семейный коллаж;
- Романтический коллаж;
- По «горячим следам» поездок:
- выбор темы коллажа на свое усмотрение.
- 2. Сделайте заголовок для коллажа, используя инструмент *Текст*.
- 3. Отправьте скриншот экрана, на котором виден коллаж и окно слоев.
- 4. Сохраните работу в растровом формате.
- 5. Отправьте два полученных файла через форму к заданию.

#### Задание 2

- 1. Выберите из своей коллекции фотографию, качество которой нужно улучшить, на которой цвет глаз получился красным, либо выберите одну из четырех фотографий, прикрепленных к заданию.
- 2. Используя учебные материалы [публикации](http://e.kspu.ru/mod/lesson/view.php?id=26573&pageid=4123) *[С](http://e.kspu.ru/mod/lesson/view.php?id=26573&pageid=4123)сылки на учебные видео для редактирования фотографий*, отредактируйте выбранную фотографию (Открыть публикацию также можно через лекцию текущей темы).
- 3. Оформите работу по образцу. См. Образец1 и Образец2 в прикрепленных файлах. Отправьте файл в растровом формате через форму к заданию.

#### Задание 3

1.Откройте файл *Фото*, прикрепленное к заданию.

2.Примените к изображению освещение и рамку, используя фильтры. Сохраните работу в растровом формате.

3.Откройте заново файл *Фото*. Создайте изображение в виде кадра кинопленки. Сохраните работу в растровом формате.

4.Отправьте файлы через форму к заданию.

### **5. Оценочные средства (контрольно-измерительные материалы)** 5.1 Тест по дисциплине (Зачет)

- 1. Вставьте пропущенные фразы в текст про векторную графику
- Векторное изображение представляет собой [[1]]: точка, линия, окружность, прямоугольник, эллипс и др.
- Каждый примитив описывается [[2]]. Кодирование зависит от прикладной среды.

 Положение этих элементарных объектов определяется [[3]]. Для каждой линии указываются ее тип, толщина и цвет. Информация о векторном изображении кодируется как обычная [[4]] и обрабатывается специальными программами.

#### *Ответ:*

- *1 - совокупность графических примитивов*
- *2- математическими формулами*
- *3 - координатами точек и длиной радиуса*
- *4 - буквенно-цифровая*
- 2. Выберите пропущенные слова:

При векторном кодировании для отрезка хранятся [[1]], для прямоугольников и ломаных – [[2]]. Окружность и эллипс можно задать [[3]], в который вписана фигура.

*Ответ:* 

- *1 -координаты его концов*
- *2 - координаты вершин*
- *3 - координатами прямоугольника*
	- 3. Вставьте пропущенные фразы в текст:

В векторном редакторе Inkscape при редактировании изображений объект можно преобразовать с помощью следующих операций: изменение координат объект; поворот объекта; изменение размера; зеркальное отображение; наклон объекта. Все эти операции выполняются с помощью меню [[1]].

Используя Булевы операции в Inkscpe , из двух и более объектов можно создавать новые объекты путем следующих операций: объединение; пересечение; исключение. Все эти операции выполняются с помощью меню [[2]].

*Ответ:* 

- *1 - объект*
- *2 – контур*
	- 4. Какую клавишу нужно удерживать при рисовании квадрата в Inkscape?
	- *Ctrl*
	- Shift
	- $\bullet$  Alt
	- Tab

5. Какую клавишу нужно удерживать в Inkscape при рисовании окружности от центра?

- *Shift*
- Ctrl
- Alt
- Tab
- 6. Перетащите фразы в соответствующие места текста:

Левая область окна Gimp содержит [[1]] и [[2]].

Правая область окна Gimp содержит [[3]] и [[4]].

- *1 - Панель выбора инструментов*
- *2 - Панель параметров инструмента*
- *3 - Диалог Слои/Каналы/Контуры/Отменить*

#### *4 - Цвета/Кисти/Текстуры/Градиенты*

7. Установите соответствие между вариантами интерфейса, начиная с версии GIMP 2.8.0

Стандартный - все панели инструментов и рабочая область являются «независимыми» окнами

Однооконный - все панели собраны в одно окно (при этом вы можете отрывать от этого окна отдельные инструменты)

- все панели собраны в разных окнах
- 8. Какой формат сохраняет всю информацию об изображении, включая слои, прозрачность, и т. д. в GIMP?
- *XCF*
- PSD
- BMP
- SVG

9.

![](_page_24_Picture_152.jpeg)

#### 10. Введите ответ с клавиатуры с заглавной буквы

Как называется окно, где записывается последовательность всех совершенных действий при редактировании изображений?

#### *История действий*

11. Установите соответствие между инструментами рисования и редактирования в GIMP и их назначением:

Инструмент [[1]] используется для рисования линий с жѐсткими краями от руки.

Инструмент [[2]] рисует расплывчатые мазки кистью.

[[3]] - инструмент позволяющий заполнять выделения и/или области схожие по цвету текстурами, цветом фона или цветом переднего плана.

Инструмент [[4]] использует активную кисть для копирования из изображения или шаблона.

[[5]] очень похожа на Штамп, но гораздо лучше него справляется с удалением разных дефектов изображения.

Инструмент [[6]] использует активную кисть для локального размывания или увеличения резкости в изображении.

Инструмент [[7]] использует активную кисть, чтобы размазать цвета в активном слое или выделении.

- *1 – Карандаш*
- *2 – Кисть*
- *3 – Плоская заливка и Градиент*
- *4 – Штамп*
- *5 – Лечебная кисть*
- *6 – Размывание*
- *7 - Палец*
	- 12. Установите соответствие между инструментами выделения и их назначением путем перетаскивания:

![](_page_25_Picture_96.jpeg)

*Ответ:*

![](_page_25_Picture_12.jpeg)

13. Установите соответствие между командами со слоями и их функциями путем перетаскивания:

[[1]] - объединяет все видимые слои, при этом предоставляет выбор нескольких вариантов размера объединенного слоя.

- [[2]] объединяет все слои в один, не отображая при этом скрытые слои.
- [[3]] позволяет изменить имя слоя.
- *1 - Объединить видимые слои*
- *2 – Свести изображение*
- *3 - Правка атрибутов слоя*
	- 14. Вставьте пропущенные фразы для работы с инструментом Эллиптическое выделение путем перетаскивания:

При выборе инструмента *Эллиптическое выделение* нажатие и удержание клавиши Ctrl после начала выделения [[1]]. В противном случае [[2]], содержащего эллипс. Нажатие клавиши Ctrl *до* начала выделения [[3]].

Нажатие клавиши Shift после начала выделения и держание до конца выделения [[4]]. Заметьте, что нажатие клавиши Shift *до* начала выделения [[5]].

- *1 - фиксирует центр эллипса выделения на начальной точке*
- *2 - начальная точка остаѐтся в углу прямоугольника*
- *3 - вычитает новое выделение из уже существующего*
- *4 - делает выделение круглым*
- *5 - добавляет новое выделение к уже существующему*
	- 15. Установите соответствие между терминами редактора GIMP и их описанием:

[[1]] – это слой, который создается по умолчанию при создании или открытии изображения. В панели слоев он обычно располагается в самом низу. У фонового слоя отсутствует альфа канал, в связи с этим к нему не применимы эффекты слоя. Также фоновый слой не может содержать прозрачных участков.

[[2]] – создается при использовании инструмента **Текст**. В диалоге слоев его можно отличить по букве **Т** в пиктограмме слоя. При использовании инструментов рисования на текстовом слое, он автоматически преобразуется в обычный слой (растрируется). К тестовому слою применимы режимы наложения слоев и эффекты слоев.

[[3]] – создается в процессе работы с изображением при необходимости. Может иметь альфаканал (иметь прозрачные области), к нему применимы инструменты рисования, режимы наложения слоя и эффекты слоя.

- *1 – Фоновый слой*
- *2- Текстовый слой*
- *3 - Обычный слой*

16. Установите соответствие между параметрами инструментов выделения в GIMP:

![](_page_26_Picture_253.jpeg)

17. Установите соответствие между опциями инструмента Прямоугольное выделение в **GIMP** 

![](_page_27_Picture_231.jpeg)

18. Установите соответствие между назначениями инструментов выделения в GIMP

![](_page_27_Picture_232.jpeg)

19. Введите недостающий термин с клавиатуры с заглавной буквы:

В Gimp основным параметром инструмента **Выделение смежных областей (Волшебная палочка)** является ...

*Порог*

#### 5.2 Тест по дисциплине (Экзамен) В экзаменационный тест включаются и вопросы теста

20. Вставьте пропущенные фразы про каналы GIMP в текст из выпадающего списка: Дополнительные каналы в растровом изображении называются [[1]]. Альфа-канал отвечает за [[2]]. Наличие альфа-канала на слое в GIMP говорит о том, что на таком слое разрешается создавать прозрачные области. В программе GIMP можно создавать всего один альфа-канал.

Холст может иметь всего [[3]]. Каждый слой может иметь [[4]].

Кроме этого можно создавать [[5]]**,** который называется [[6]]. Как только будет выключена *Быстрая маска*, то и временный канал на основе этой маски будет закрыт.

*1 – альфа-каналами*

- *2 – прозрачность изображения*
- *3 – один альфа-канал*
- *4 – неограниченное число масок выделения*
- *5 - временный канал*
- *6 - Быстрая маска*

21. Вставьте пропущенные фразы про маски GIMP в текст из выпадающего списка:

Маски нужны для того, чтобы избирательно и обратимо скрыть из виду (иначе говоря, маскировать) часть пикселей слоя. Gimp имеет две функции: [[1]] и [[2]].

В масках выделения сохраняются [[3]]. Например, на изображении создается сложная выделенная область. Затем выполняются какие-либо операции, после чего нужно снова выделить ту же область, которая была выделена ранее. Но это невозможно — нельзя выделить два раза одно и то же [[4]]. Сохранив выделение в канале, который называется [[5]], можно доставать это выделение столько, сколько нужно. Мы можем вернуться к сохраненному выделению даже через месяцы и годы после их создания.

*1 – быстрая маска*

- *2 – слой-маска*
- *3 – выделения*
- *4 – пиксель в пиксель*
- *5 - маска выделения*
	- 22. Вставьте пропущенные фразы про маски и альфа-каналы GIMP в текст из выпадающего списка:

Маска выделения применяется к слою, а альфа-канал является независимым и применяется ко всему изображению:

- Холст может иметь [[1]]. Каждый слой может иметь [[2]];
- Каналы влияют на [[3]]. Маска выделения определяет [[4]].
- *1 – всего один альфа-канал*
- *2 – неограниченное число масок выделения*
- *3 – видимость изображения на холсте*
- *4 – какие области слоя на изображении были или будут выделены*

23. Установите соответствие между возможностями улучшения фотографий в GIMP:

![](_page_28_Picture_218.jpeg)

24. Выберите термин определения:

[[1]] — специальный вид инструмента, который берѐт входной слой или изображение, применяет к нему математический алгоритм и возвращает измененный слой или изображение в новом формате.

- *Фильтр*
- Маска
- Канал

25. Установите соответствие между видами фильтров и их назначением:

![](_page_28_Picture_219.jpeg)

![](_page_29_Picture_146.jpeg)

26. Вставьте пропущенные фразы о коллажах GIMP путем перетаскивания в текст: [[1]] представляют собой произвольное соединение снимков, которые могут быть не взаимосвязаны и выполнены в различной технике. Для создания [[2]] необходимо осуществить наложение одного [[3]] на другое или совместить несколько фотографий в одну.

- *1 – Фотоколлажи*
- *2 – коллажа*
- *3 - изображения*

27. Установите соответствие между параметрами шрифта в Gimp и их характеристиками:

**Font** - определяет гарнитуру шрифта, которым будет набираться текст

**Size -** определяет размер шрифта

**Color -** определяется цвет текста

**Justify -** определяет способ выравнивания текста: по левому или по правому краю, по центру и по ширине

28. Введите термин определения с заглавной буквы:

... — приѐм в искусстве, соединение в одном произведении подчѐркнуто разнородных элементов (различных по происхождению, материальной природе, контрастных по стилю и т. п.

*Коллаж*

29. Какой формат имеют анимационные изображения, созданные в GIMP?

- $\bullet$  *gif*
- svg
- avi
- $\bullet$  ipg

### **Лист внесения изменений**

### Дополнения и изменения в рабочую программу дисциплины на 2020/2021 учебный год

В программу вносятся следующие изменения:

1. Обновлены титульные листы рабочей программы, фонда оценочных средств в связи с изменением ведомственной принадлежности ‒ Министерству просвещения Российской Федерации.

2. Обновлена и согласована с Научной библиотекой КГПУ им. В.П. Астафьева «Карта литературного обеспечения (включая электронные ресурсы)», содержащая основную и дополнительную литературу, современные профессиональные базы данных и информационные справочные системы.

3. Обновлена «Карта материально-технической базы дисциплины», включающая аудитории для проведения занятий лекционного типа, занятий семинарского типа, курсового проектирования (выполнения курсовых работ), групповых и индивидуальных консультаций, текущего контроля успеваемости и промежуточной аттестации, помещения для самостоятельной работы обучающихся в КГПУ им. В.П. Астафьева) и комплекс лицензионного и свободно распространяемого программного обеспечения.

Учебная программа пересмотрена и одобрена на заседании кафедры педагогики и психологии начального образования от 13 мая 2020 г., протокол № 4.

Заведующий кафедрой Л.А. Маковец

Одобрено научно-методическим советом специальности (направления подготовки) 44.03.01 «Педагогическое образование»

Протокол № 6 от 14 мая 2020 г.

Председатель НМСС(Н) И.В. Дуда

### **4.РЕСУРСНОЕ ОБЕСПЕЧЕНИЕ ДИСЦИПЛИНЫ 4.1 КАРТА ЛИТЕРАТУРНОГО ОБЕСПЕЧЕНИЯ ДИСЦИПЛИНЫ**

Компьютерная графика

(включая электронные ресурсы)

![](_page_31_Picture_181.jpeg)

![](_page_32_Picture_163.jpeg)

![](_page_33_Picture_150.jpeg)

Согласовано:

Главный библиотекарь **/ Фортова А.А.** 

Port

(должность структурного подразделения) (подпись) (Фамилия И.О)

# **4.2 Карта материально-технической базы дисциплины**

Компьютерная графика

![](_page_34_Picture_185.jpeg)

![](_page_35_Picture_83.jpeg)

36